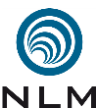

multimediamobil - Region Süd – *ein Angebot der Niedersächsischen Landesmedienanstalt (NLM) Adresse:* Charlottenstraße 5, 30449 Hannover ■ *Telefon:* 05 11 / 2 70 68 93 ■ *Fax:* 05 11 / 45 39 30 *E-Mail-Adresse:* thien@multimediamobile.de ■ *Internetauftritt:* [www.multimediamobile.de](http://www.multimediamobile.de/)

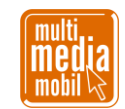

## 1 **Kurzanleitung zum Workshop »Minetest – einfaches Haus« .**

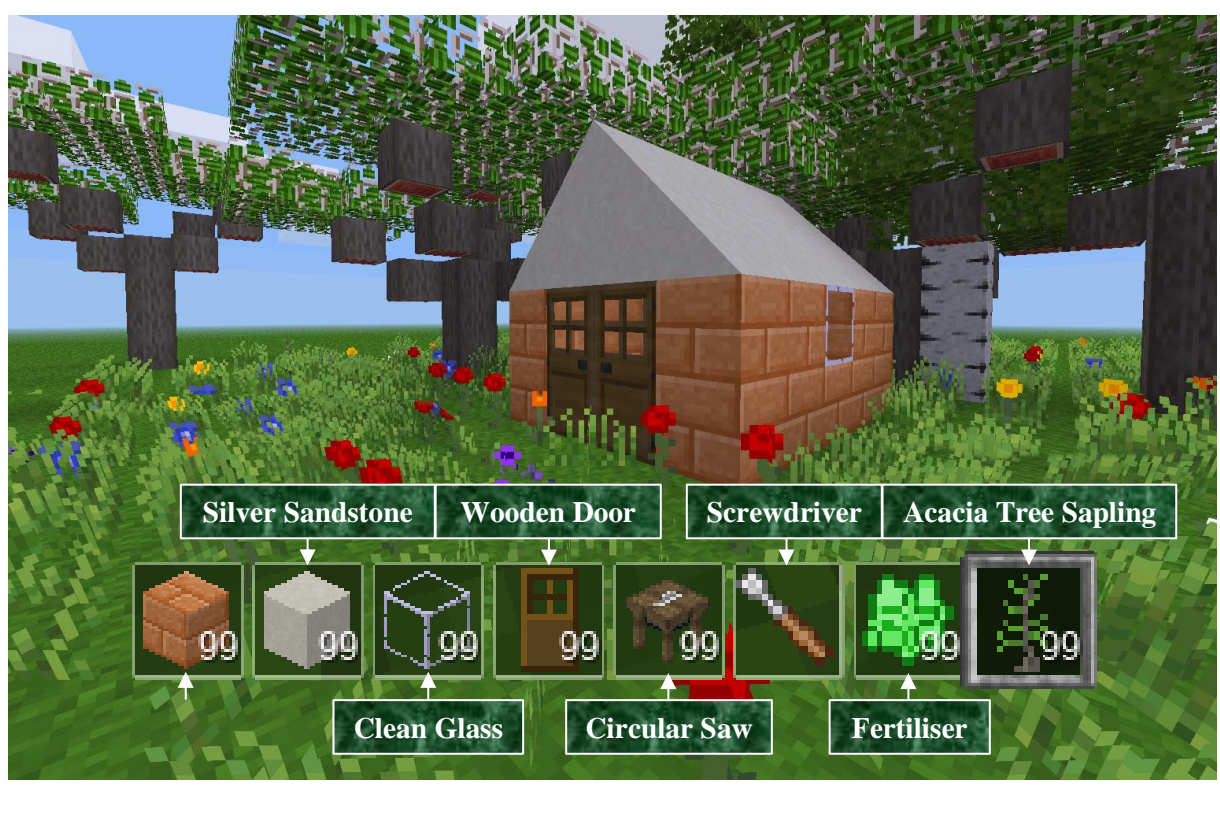

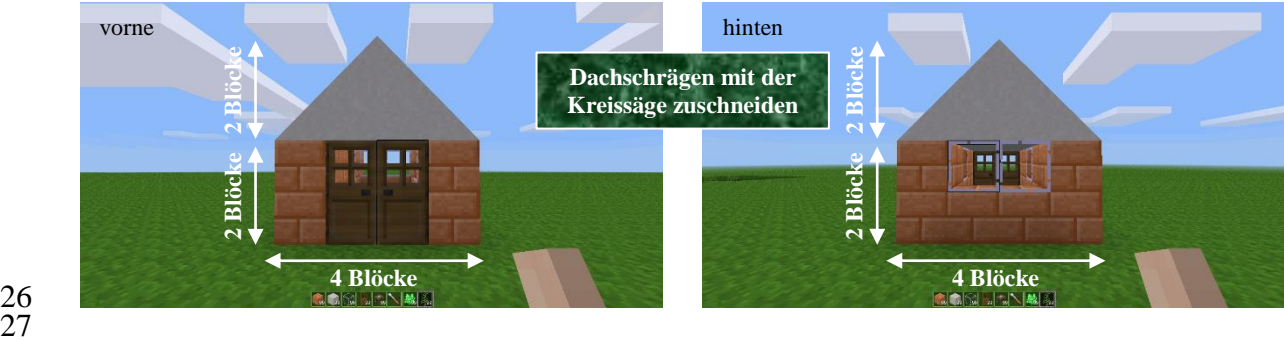

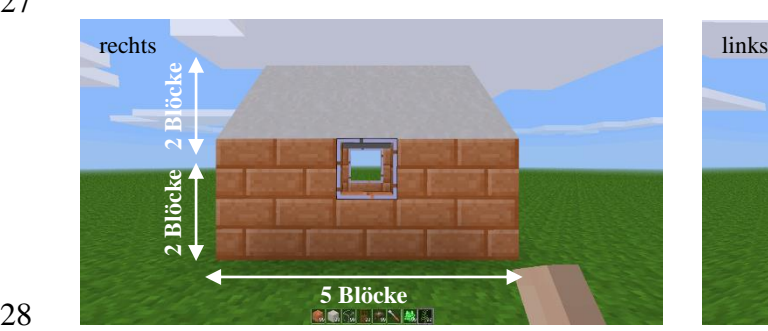

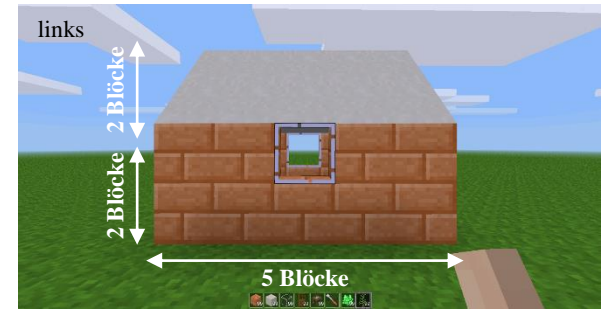

29 30 32

## 31 **Weiterführende Informationen und Internetquellen: .**

- 33 <https://www.multimediamobile.de/sued-minetest.html>
- 34 <https://www.multimediamobile.de/sued/workshops-sued/minetest-sued.html>

Skript »Aufgaben: Bauen mit Minetest« - Seite 1 von 5

Verwendung dieses Skriptes - auch in Teilen - im Schulunterricht oder der Jugendarbeit nur mit dem Vermerk »© multimediamobil - Region Süd« erlaubt.

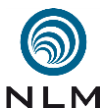

multimediamobil - Region Süd – *ein Angebot der Niedersächsischen Landesmedienanstalt (NLM) Adresse:* Charlottenstraße 5, 30449 Hannover ■ *Telefon:* 05 11 / 2 70 68 93 ■ *Fax:* 05 11 / 45 39 30 *E-Mail-Adresse:* thien@multimediamobile.de ■ *Internetauftritt:* [www.multimediamobile.de](http://www.multimediamobile.de/)

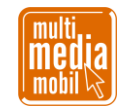

## Skript »Aufgaben: Bauen mit Minetest« - Seite 2 von 5

Verwendung dieses Skriptes - auch in Teilen - im Schulunterricht oder der Jugendarbeit nur mit dem Vermerk »© multimediamobil - Region Süd« erlaubt.

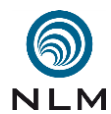

multimediamobil - Region Süd – *ein Angebot der Niedersächsischen Landesmedienanstalt (NLM) Adresse:* Charlottenstraße 5, 30449 Hannover ■ *Telefon:* 05 11 / 2 70 68 93 ■ *Fax:* 05 11 / 45 39 30 *E-Mail-Adresse:* thien@multimediamobile.de ■ *Internetauftritt:* [www.multimediamobile.de](http://www.multimediamobile.de/)

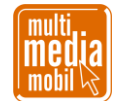

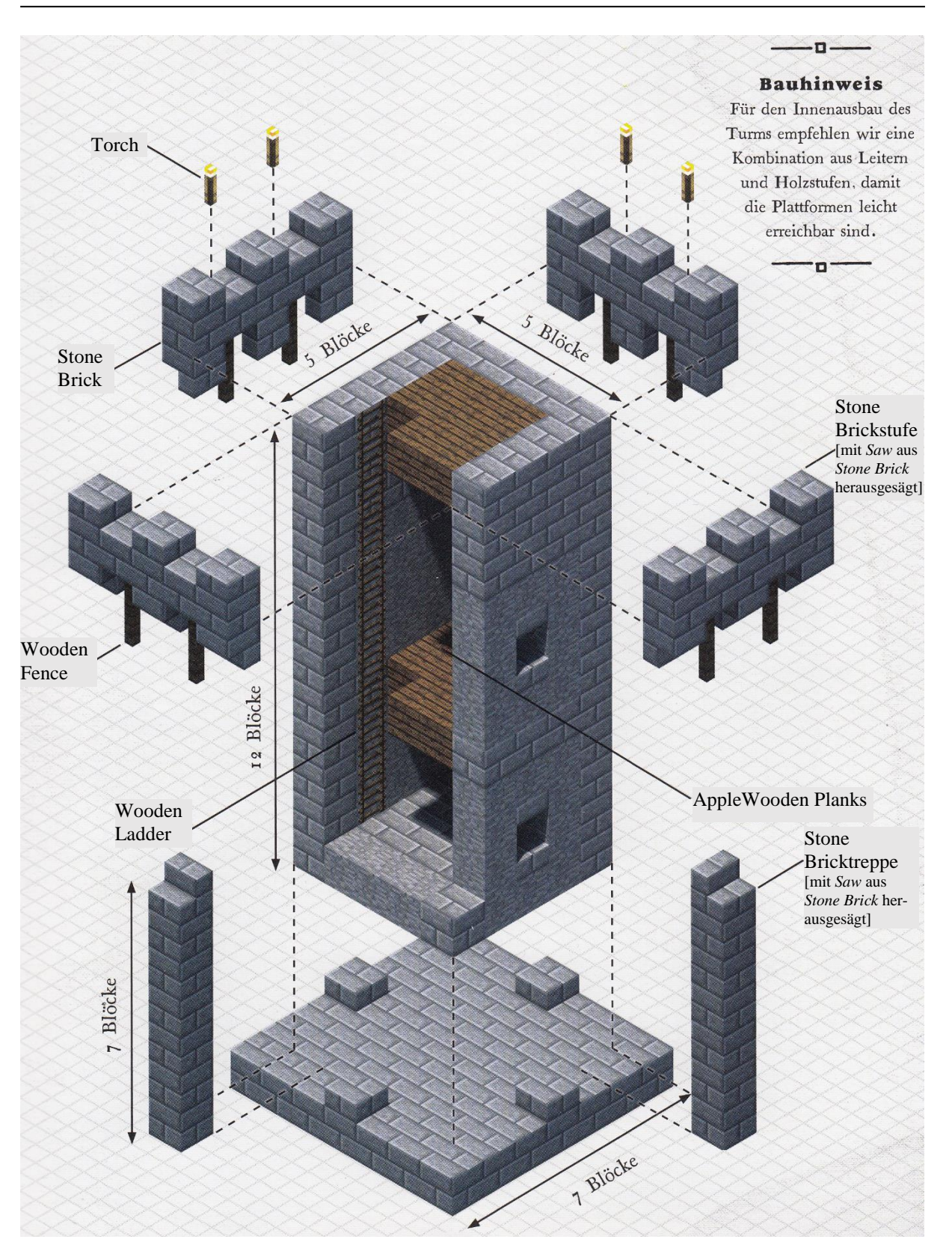

82 Vorlage: »Minecraft – Baue Deine Festung« (ISBN: 978-3-5051-3924-6)

84 <https://www.multimediamobile.de/sued-minetest.html>

85 <https://www.multimediamobile.de/sued/workshops-sued/minetest-sued.html>

Skript »Aufgaben: Bauen mit Minetest« - Seite 3 von 5

Verwendung dieses Skriptes - auch in Teilen - im Schulunterricht oder der Jugendarbeit nur mit dem Vermerk »© multimediamobil - Region Süd« erlaubt.

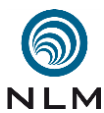

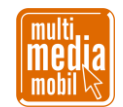

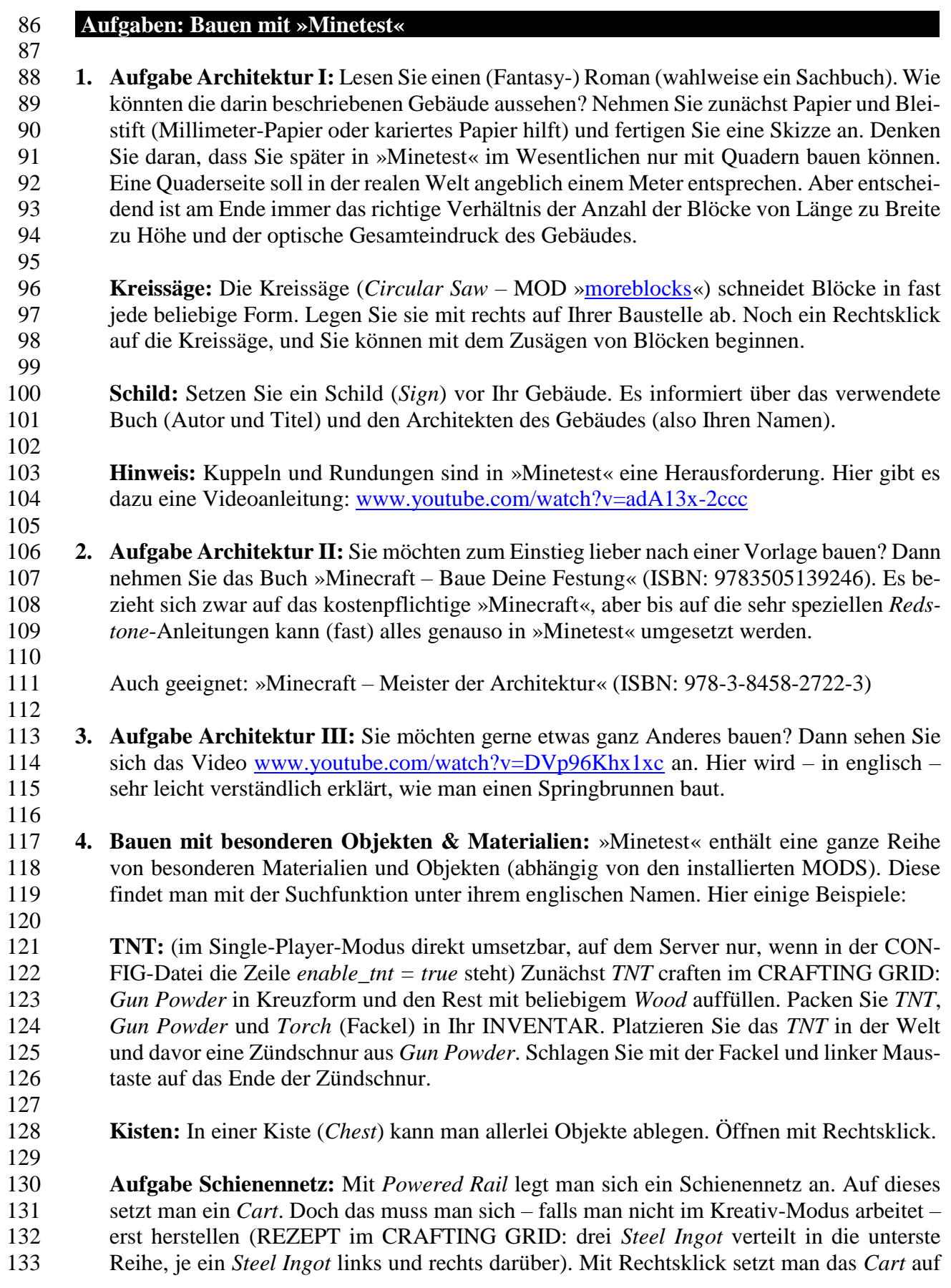

Skript »Aufgaben: Bauen mit Minetest« - Seite 4 von 5

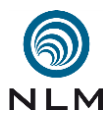

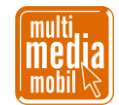

 die Schiene. Mit einem weiteren Rechtsklick auf das *Cart* springt man in das Gefährt. Schlägt man jetzt mit links auf den Wagen, fährt er los. Wieder Rechtsklick und man hat die Lore verlassen. SHIFT + Linksklick löscht die Lore. Falls Ihr Baugrund flach ist, holen Sie sich Steine aus dem INVENTAR, und gestalten Sie eine wilde Schussfahrt. Die Bahn könnte aber auch unterirdisch fahren.

 **Bauen mit Mese:** *Mese* entspricht dem *Redstone* in »Minecraft«. Diese Objekte senden Signale aus, die wie Stromimpulse andere Objekte ein- und ausschalten können. Erst mit dem MOD [»Mesecons«](http://mesecons.net/) kann man das volle Potenzial dieser Objekte ausschöpfen. Der MOD enthält neben Leitungen (*Mesescon, Insulated Wire* u. a.) und Schaltern (*Lever*) einen LUA-Kontroller und diverse Logikgatter (*Microcontroller*) für die Programmierung [\(www.youtube.com/watch?v=FUnl0v3CgoQ](http://www.youtube.com/watch?v=FUnl0v3CgoQ) - englisch). Das MOD [»Digilines«](https://forum.minetest.net/viewtopic.php?id=5263) bietet ei-nen LCD-Block und die Möglichkeit, externe Hardware zu steuern.

 **Fackel:** Eine Fackel (*Torch*) spendet Licht. Im MOD [»Mesecons«](http://mesecons.net/) finden Sie eine Fackel namens *Mesecon Torch.* Heften Sie diese direkt an einen Block und setzen auf der gegen- überliegenden Seite des Blockes einen Schalter (*Lever*) werden die Signale umgekehrt (ein- schalten bewirkt ausschalten und umgekehrt). Wie könnte man mit einem zusätzlichen So-larpanel (*Solar Panel*) eine Laterne bauen, die nur angeht, wenn es dunkel wird?

 **Türöffner:** Eine Tür (*Door*) öffnet man mit Rechtsklick. Legen Sie bei einer Doppeltür immer erst die linke Tür an. Konstruieren Sie mit einer Druckplatte (*Stone Pressure Plate*), einem Schalter (*Lever*) oder einem Switch und einigen Leitungen (*Mesecons*) eine Doppel- tür, die aufgeht, sobald man die o.g. Objekte aktiviert. Können Sie eine der Türen mit Hilfe des *Delayer* zeitverzögert öffnen? Wie müssen Sie *Logik-Gatter* oder den *Lua-Controller* einsetzen, damit die Türen nur aufgehen, wenn zwei verbaute *Switch* gedrückt wurden?

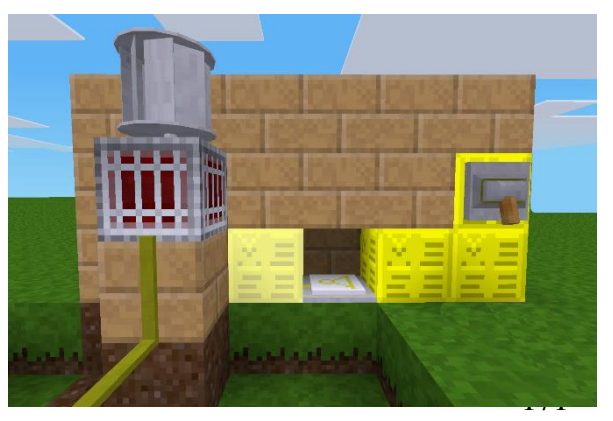

**Turbine:** Bauen Sie ein Wasser-Bassin (Grundplatte  $6 \times 6$  Steine, 2 Steine hoch, darauf eine Mauer aus je einem Stein). Schlagen Sie aus einer Seite (von unten und einem Block von links) zwei Blöcke vertikal heraus. Fügen Sie in die Lücke un- ten einen *Sticky Piston* ein. Drehen Sie die- sen mit dem *Screw Driver*, bis die gelbe Seite nach oben zeigt. Ersetzen Sie in der Mauer wie auf dem Bild zu sehen weitere Steine durch *Mese Block*. Fügen Sie zwi-

 schen die *Mese Block* ein *Logic Gate: not* ein und drehen Sie diesen, bis die »Spitze« nach links zeigt. Stellen Sie eine *Water Turbine* an das Bassin vor den *Sticky Piston*. Verlegen Sie von der Turbine eine Stromleitung (*Mesecon*), die zu einem Leuchtwürfel (*Lightstone*) führt. Füllen Sie das Bassin mit einem *Water Bucket* und betätigen Sie den rechten Schalter. 

 **Hinweis:** Vorsicht mit einem *Bucket* (Eimer). Einmal ausgegossen, neigt der Inhalt dieser Eimer dazu, sich unkontrolliert immer weiter auszubreiten und Gebäude und anderes zu zerstören (z.B. *Lava Bucket*). Man kann die sprudelnden Quellen kaum wieder entfernen. Ziehen Sie entweder eine Mauer um das Gebiet oder versuchen Sie, einen Stein auf dem höchsten Punkt der Quelle ablegen.

Skript »Aufgaben: Bauen mit Minetest« - Seite 5 von 5